## ESCOLA TÉCNICA ESTADUAL PROF. ARMANDO JOSÉ FARINAZZO CENTRO PAULA SOUZA

Matheus Chimello Corturato Pedro Henrique Tambara Zanutto Rafaela Lucon Xavier Thiago Henrique Leu

Smart Cane: acessibilidade para deficientes visuais.

Fernandópolis 2023

Matheus Chimello Corturato Pedro Henrique Tambara Zanutto Rafaela Lucon Xavier Thiago Henrique Leu

Smart Cane: acessibilidade para deficientes visuais.

Trabalho de Conclusão de Curso apresentado como exigência parcial para obtenção da Habilitação Profissional Técnica de Nível Médio de Técnico em Informática, no Eixo Tecnológico de Informação e Comunicação, à Escola Técnica Estadual Professor Armando José Farinazzo, sob orientação da Professora Josilene Franco Pacheco.

Fernandópolis 2023

Matheus Chimello Corturato Pedro Henrique Tambara Zanutto Rafaela Lucon Xavier Thiago Henrique Leu

Smart Cane: acessibilidade para deficientes visuais.

Trabalho de Conclusão de Curso apresentado como exigência parcial para obtenção da Habilitação Profissional Técnica de Nível Médio de Técnico em Informática, no Eixo Tecnológico de Informação e Comunicação, à Escola Técnica Estadual de Fernandópolis, sob orientação da Professora Josilene Franco Pacheco.

Examinadores

Josilene Franco Pacheco

Gislaine Aparecida Lucatte Viana

Silvio César Lopes

Fernandópolis 2023

DEDICATÓRIA

A nossos amigos e familiares que sempre nos incentivaram a continuar trilhando nosso futuro.

### AGRADECIMENTOS

Agradecemos aos nossos pais, irmãos, amigos e professores, que apoiaram<br>nossa trajetória acadêmica e acadêmica e contribuíram para a formação em uma importante etapa de nossas vidas.

EPÍGRAFE

"Tente mover o mundo – o primeiro passo será mover a si mesmo." - Platão

#### RESUMO

Na atualidade, a inclusão das pessoas com deficiência na sociedade está sendo mais trabalhada pelos cidadãos e pelos governos. Com o intuito de ajudar em tal inclusão, principalmente para com os deficientes visuais, essa proposta busca melhorar um equipamento já utilizado pela maioria desse público. Para iniciar o projeto, foi necessário a realização de pesquisas sobre o assunto, com leituras de artigos, projetos semelhantes e uma entrevista com membros da Associação de Deficientes Visuais de Fernandópolis (ADVF), para um melhor entendimento das necessidades do público-alvo. Após a pesquisa sobre o público, buscou-se o aprofundamento em um estudo sobre os componentes que o projeto comportaria e também foi aplicado um questionário de viabilidade para coletar opiniões sobre o projeto. Focando no auxílio durante o trajeto dos deficientes visuais, o projeto foi elaborado com a finalidade de tornar esses usuários independentes em suas caminhadas diárias, além de guiá-lo até seu destino. Com o embasamento teórico e bibliográfico, foi desenvolvido um protótipo de uma bengala com os sensores ultrassônico e de vibração conectados à uma placa de uma plataforma denominada Arduino, juntamente com um *software* onde o acompanhante da pessoa com deficiência fará o cadastro do mesmo e, após logar, terá acesso ao mapa mostrando sua localização e onde deseja ir. Uma possível implementação para o futuro, deseja-se fazer com que a pessoa cega possa acessar esse site sozinho, traçar uma rota e ser guiado, via comando de voz.

Palavras-chave: Auxílio. Deficientes visuais. Projeto. Automação. *Software.*

#### **ABSTRACT**

Currently, the inclusion of people with disabilities in society is being increasingly addressed by citizens and governments. In order to assist in this inclusion, especially for individuals with visual impairments, this proposal seeks to improve an equipment already used by the majority of this audience. To initiate the project, research was conducted on the subject, including reading articles, reviewing similar projects, and conducting an interview with members of the Fernandópolis Visual Impairment Association (ADVF), to gain a better understanding of the needs of the target audience. After researching the target audience, a study was conducted on the components that the project would entail, and a feasibility questionnaire was also applied to gather opinions about the project. Focusing on aiding visually impaired individuals during their journeys, the project was designed with the aim of making these users independent in their daily walks, as well as guiding them to their destinations. With a theoretical and bibliographic foundation, a prototype of a cane with ultrasonic and vibration sensors connected to a board from a platform called Arduino was developed, along with software where the companion of the person with disabilities would register them and, upon logging in, have access to a map showing their location and desired destination. A possible future implementation would allow the blind individual to access this website independently, plot a route, and be guided via voice commands.

Keywords: Assistance. Visual impairments. Project. Automation. Software.

# LISTA DE ILUSTRAÇÕES

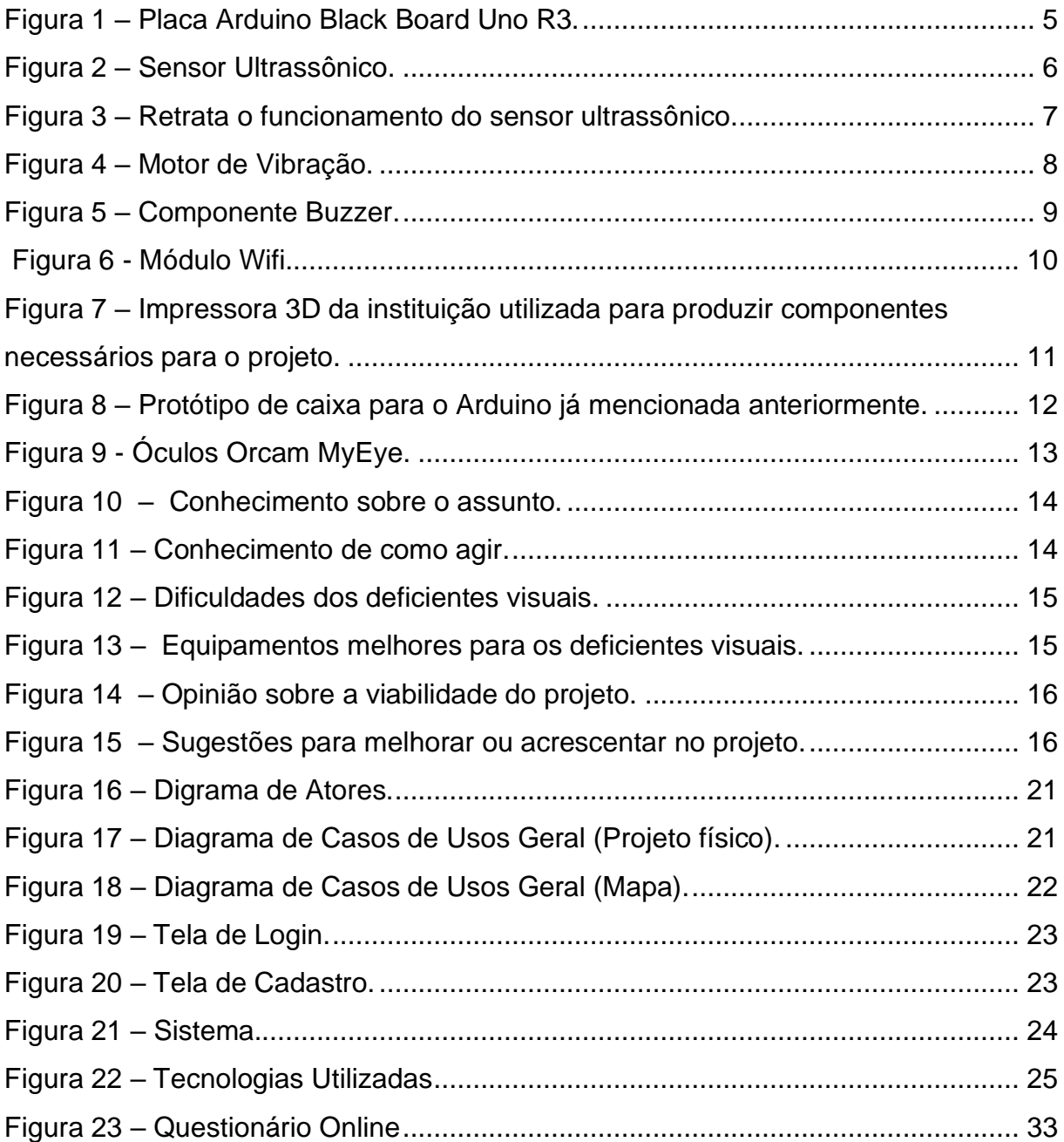

## LISTA DE QUADROS

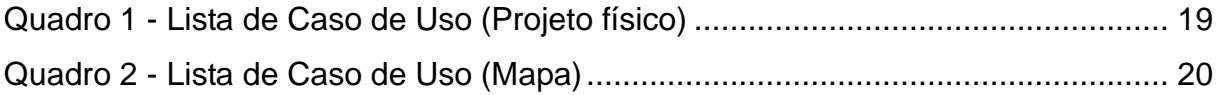

## **SUMÁRIO**

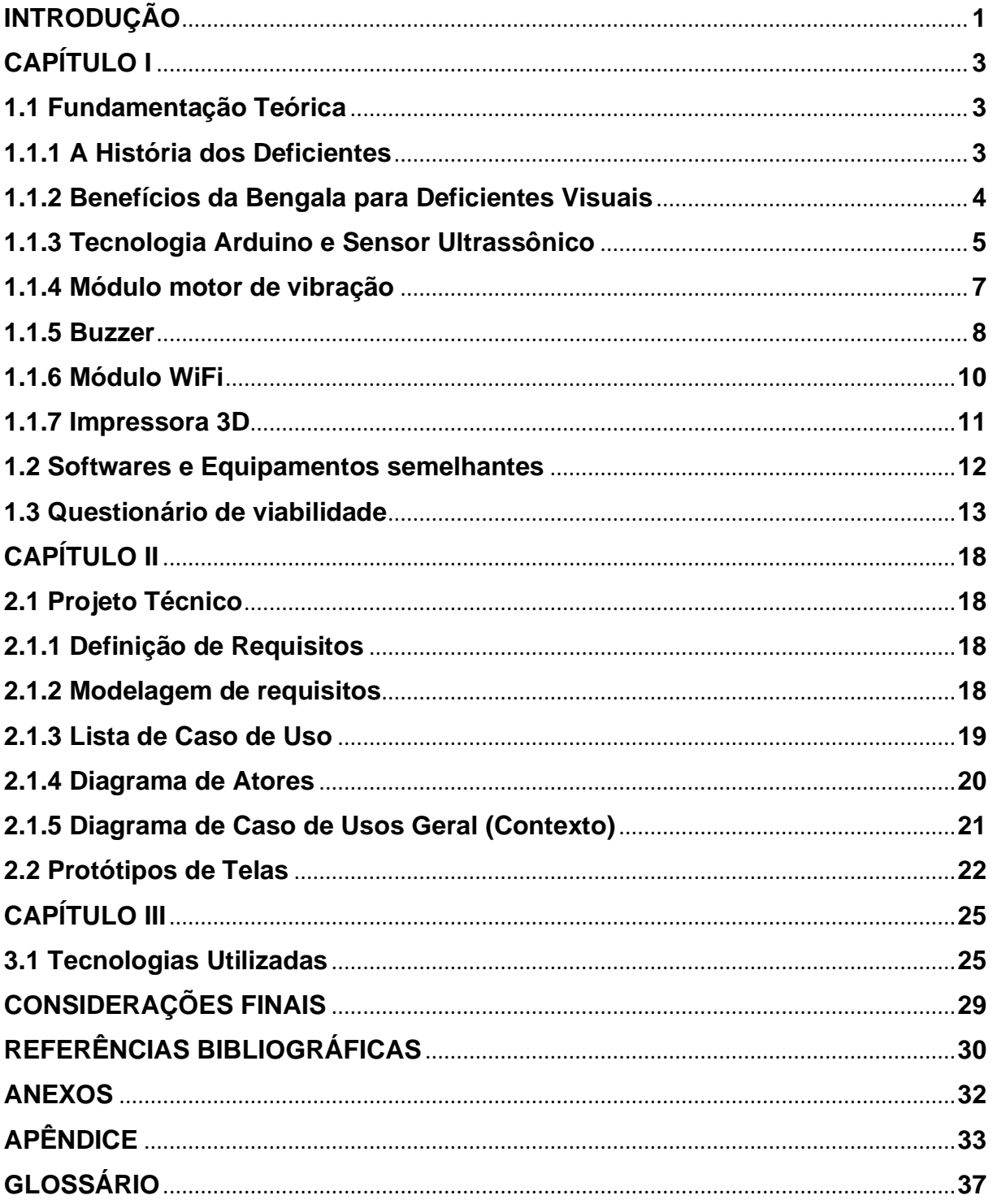

#### **INTRODUÇÃO**

<span id="page-11-0"></span>A inclusão social está se tornando um tema muito abordado em discussões na atualidade. Primordialmente, é importante citar que muitas vezes é realizado a inserção de pessoas com deficiência ao invés de incluí-las em um ambiente. A inserção é apenas abrir um espaço para que a pessoa tenha acesso à determinado local no meio social, em contrapartida, a inclusão fornece o apoio necessário para essas pessoas, esperando que tenham uma melhor adequação de vida.

Ao observar-se alguns pontos da cidade de Fernandópolis (SP), foi possível identificar que há auxílio de equipamentos para pessoas com deficiência em alguns estabelecimentos como bancos e correios. No entanto, em outros locais do município não há tanto acesso para esses indivíduos, principalmente para os cidadãos com complicações visuais.

De acordo com a Organização Mundial da Saúde (OMS), cerca de 36 milhões de pessoas no mundo são cegas e outras 217 milhões tem baixa visão. Já uma pesquisa realizada no Brasil pela Pesquisa Nacional de Saúde (PNS), aponta que 3,4% dos brasileiros possuem deficiência visual. (FÁBIO, 2020; JANONE, ALMEIDA, 2021)

Um dos principais desafios para esse público, são as precárias condições de locomoção para distâncias duráveis. Isto leva-os a enfrentar vários obstáculos, tais como, buracos e desníveis nos trajetos, rampas feitas inadequadamente e travessias perigosas. (WATPLAST, 2019)

Mediante os fatos expostos, propõe-se o desenvolvimento de um instrumento que contribuirá para a autonomia e locomoção dos deficientes visuais de forma segura e precisa, a fim de promover a inclusão e qualidade de vida dessas pessoas.

1

A proposta é a construção de uma bengala que virá acompanhada com sensores de proximidade, ultrassônico e de vibração, conectados à uma placa de Arduino<sup>1</sup>, além de contar com um Sistema de Posicionamento Global (GPS) programado no *Visual Studio Code*<sup>2</sup> . Deste modo, o projeto visa auxiliar os deficientes visuais, propondo uma ferramenta na qual o ajudaria em sua locomoção e com um preço acessível, uma vez que, equipamentos de qualidade e funcionalidades diversas, possuem um valor exorbitante no mercado.

Para obter-se um melhor embasamento e introdução ao assunto, foram realizadas pesquisas bibliográficas em livros e artigos científicos escritos por especialistas e universitários com um tema semelhante. Será realizado um questionário qualitativo, entre alunos e professores da instituição acadêmica, por intermédio do programa *Microsoft Forms*, sobre a viabilidade deste projeto. Após as pesquisas e levantamentos de dados, ocorrerá a implementação de um protótipo da bengala, a fim de testar sua funcionalidade na prática.

Espera-se, portanto, que o projeto venha com uma proposta positiva na questão de inclusão social e auxílio aos deficientes visuais. Há expectativas, também, para que, futuramente, esta ferramenta possa ser introduzida no mercado, para que o público-alvo tenha acesso a ela.

<sup>1</sup> Arduino é uma plataforma de prototipagem com código aberto, muito utilizado na criação de objetos e ambientes interativos.

<sup>2</sup> *Visual Studio Code* é um software que auxilia no desenvolvimento de aplicativos e sites para web

## **CAPÍTULO I**

#### <span id="page-13-1"></span><span id="page-13-0"></span>**1.1 Fundamentação Teórica**

A fundamentação teórica, também conhecida como referencial teórico ou pesquisa bibliográfica, é um estudo aprofundado por meio de pesquisas e leituras de artigos sobre um determinado assunto. Além disso, a fundamentação teórica é importante para a construção de uma análise crítica dos autores do projeto que estão usando esses estudos como referencial.

Ademais, é de suma importância ressaltar que a pesquisa bibliográfica não deve influenciar seu ponto de vista sobre a temática abordada, mas auxiliá-lo na compreensão e no debate sobre o assunto discutido.

#### <span id="page-13-2"></span>**1.1.1 A História das Pessoas com Deficiência**

Desde os primórdios da humanidade, as pessoas com qualquer tipo de deficiência eram consideradas aberrações, sendo excluídas da sociedade. À medida que o ser humano evoluía, seu pensamento e preconceito referente às pessoas com deficiência continuava, fato que pode ser exemplificado com a história da Grécia Antiga. Em tal local, cada cidade possuía um método diferente de lidar com recémnascidos portadores de alguma deficiência visível ou deformação física, sendo os mais comuns entre elas o abandono e a eliminação. (RETROSPECTO,2022)

No princípio da Idade Média, o cristianismo via essas pessoas como seres do submundo e possuídos por demônios. Sendo acusados de portarem poderes de bruxas e feiticeiros pela igreja, eram queimados vivos ou ridicularizados e expostos em zoológicos humanos (uma exposição de pessoas consideradas "anormais" pela sociedade). (RETROSPECTO,2022)

Ao comparar a antiga realidade com a atual, é perceptível tal evolução na maneira de tratamento das pessoas com deficiência, sobretudo os visuais, gerando, consequentemente, recursos que os auxiliaram na adaptação para realizar tarefas simples do dia a dia. Como exemplo do fato exposto, pode-se citar os soldados que participaram da Segunda Guerra Mundial, na qual sofreram danos físicos permanentes e necessitaram de equipamentos específicos para voltarem a exercer seus afazeres diários, além do fato das pessoas com deficiência serem caçadas e mortas pelos nazistas. (BAZI, 2020)

#### <span id="page-14-0"></span>**1.1.2 Benefícios da Bengala para Deficientes Visuais**

Como forma de auxílio aos deficientes visuais em seus trajetos, é utilizado uma ferramenta bastante importante que oferece uma série de benefícios, sendo ela a bengala.

A bengala, segundo o portal Síndrome de Usher Brasil, é um dos aparelhos que o deficiente visual usa no seu cotidiano. Ela ajuda a detectar obstáculos e perigos no seu caminho como: degraus, buracos, objetos ou pessoas que estão à sua frente, podendo assim evitar possíveis colisões ou quedas e seguir seu trajeto com mais segurança.

Auxilia na orientação espacial permitindo ao usuário uma melhor noção do espaço em que se localiza. Dessa forma, isso ajudará a pessoa a se movimentar com mais confiança em ambientes desconhecidos, melhorando assim a sua independência, podendo se locomover com mais facilidade sem precisar depender de outras pessoas para ajudá-lo.

Como resultado, isso poderá aumentar a autoestima do deficiente visual, já que, como dito anteriormente, ele se sentirá mais confiante para sua locomoção autônoma. Ademais, tende a promover a inclusão social, concedendo ao indivíduo melhor integração ao ambiente social, participação de atividades e facilidade de interação com outras pessoas.

### <span id="page-15-1"></span>**1.1.3 Tecnologia Arduino e Sensor Ultrassônico**

Vindo de encontro da proposta deste trabalho, será utilizado a plataforma Arduino, sendo assim, faz-se necessário conhecê-lo com maior profundidade. O Arduino teve seu surgimento na Itália, cujo professor Massimo Banzi queria ensinar aos seus discentes uma programação de computadores, na qual o objetivo era criar projetos vinculados a automação e robótica. (FERRONI et al., 2020)

No decorrer do tempo, Massimo decide criar sua própria placa em conjunto com o engenheiro espanhol David Cuartielles e o seu aluno David Mellis, que ficou responsável pela criação da linguagem de programação do Arduino. (FERRONI et al., 2020)

Arduino é um sistema embarcado, em outras palavras, ele pode se interagir com o ambiente através dos hardwares e *softwares* implantados a um dispositivo. É um projeto que possui um código livre, ou seja, seus códigos podem ser alterados tanto em *software* utilizando a linguagem de programação do Arduino C/C++, quanto em hardware. (FERRONI et al., 2020)

Tal como um CLP (controlador lógico programável), o Arduino tem como seu principal objetivo o controle de sistemas industriais. Facilitando a automação e controle de sistemas a nível doméstico, comercial e móvel. (FERRONI et al., 2020)

<span id="page-15-0"></span>O Arduino pode ser divido em diversas placas, sendo elas Arduino Uno, MEGA, Nano, Pro Micro, Pro Mini, Lilypad, Leonardo. De todos os tipos o mais utilizado é o Uno, demonstrado na Figura 1, uma vez que seu custo-benefício é ideal para quem está iniciando na área. (FERRONI et al., 2020)

*Figura 1 – Placa Arduino Black Board Uno R3.*

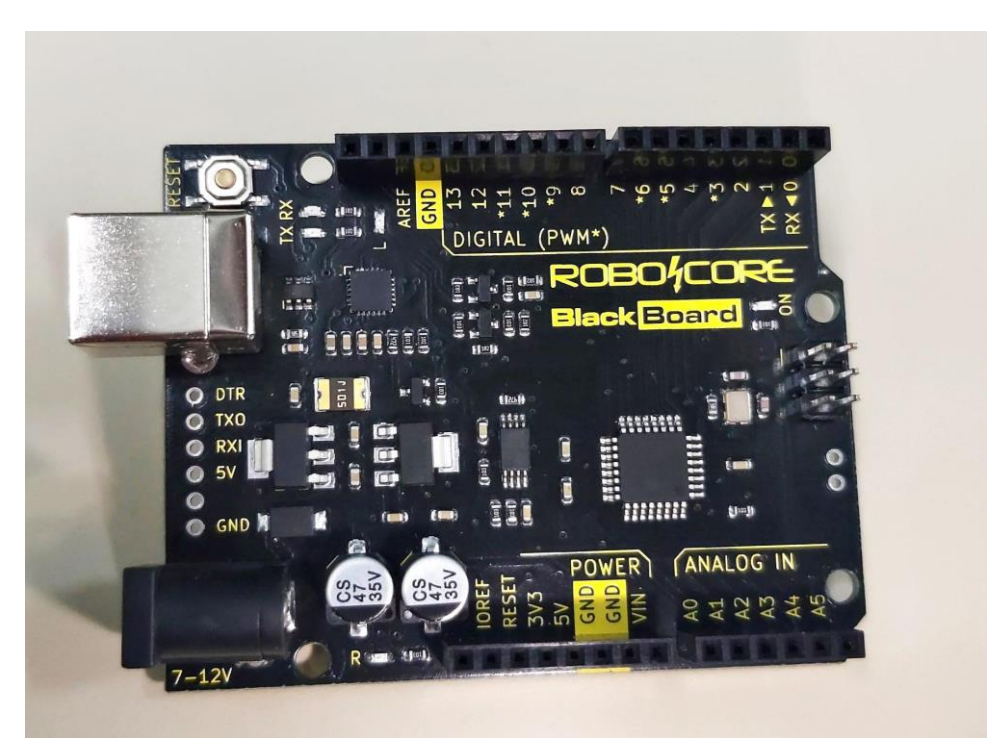

Fonte: (Dos próprios autores, 2023).

Um outro dispositivo importante para implementação dessa proposta é um sensor verificador de obstáculos. O sensor ultrassônico tem como princípio de funcionamento a emissão de uma onde sonora de alta frequência (acima de 20khz), na mediação de tempo em que leva para o retorno do eco produzido quando a onda sonora se choca com algum objeto capaz de refleti-la de volta em direção ao módulo, sendo assim, o sensor calcula a distância exata entre ele e o objeto, operando por transmissão de energia sem ocorrência de interferências eletromagnéticas e totalmente limpa. Na Figura 2 é apresentado o aparelho sensor ultrassônico e a Figura 3 demonstra seu funcionamento, já citado na explicação acima.

<span id="page-16-0"></span>*Figura 2 – Sensor Ultrassônico.*

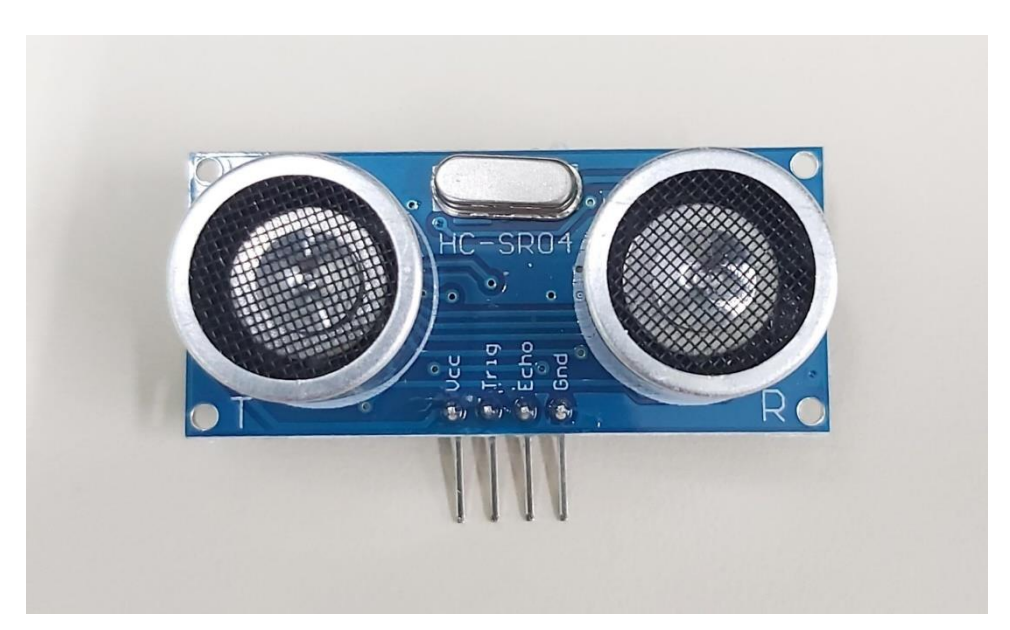

Fonte: (Dos próprios autores, 2023).

<span id="page-17-0"></span>*Figura 3 – Retrata o funcionamento do sensor ultrassônico.*

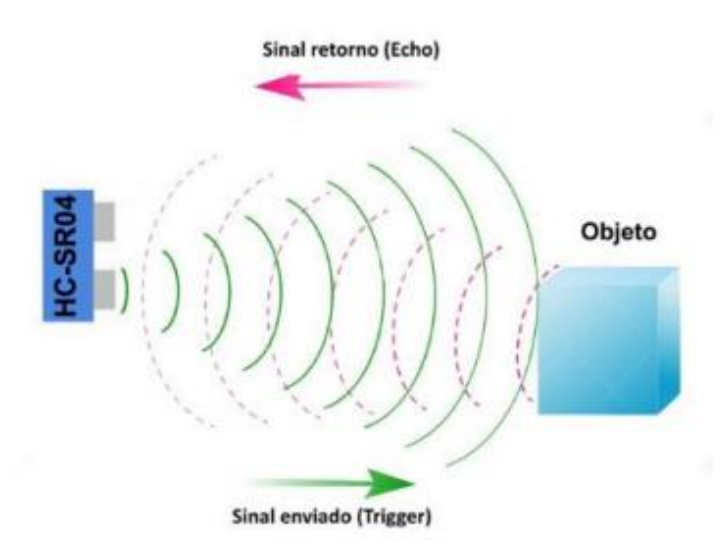

Fonte: (Filipeflop, 2014).

<span id="page-17-1"></span>Os sensores também atuam de modo eficiente detectando objetos próximos como milímetros ou até vários metros. O sensor HC-SR04 pode medir, com precisão, distâncias que entre 2 centímetros a 4 metros, variando de acordo com o código que será aplicado em sua programação e a função que irá exercer.

Outro dispositivo importante para essa proposta é o módulo de motor de vibração. O módulo motor de vibração é uma ótima opção para desenvolver projetos com a micro controladora Arduino. O motor de vibração (Figura 4) funciona a partir de uma tensão, ou seja, sempre que for alimentado com essa tensão, o módulo vibrará, podendo avisar o usuário que algo está acontecendo. (BARROS et al., 2015)

<span id="page-18-0"></span>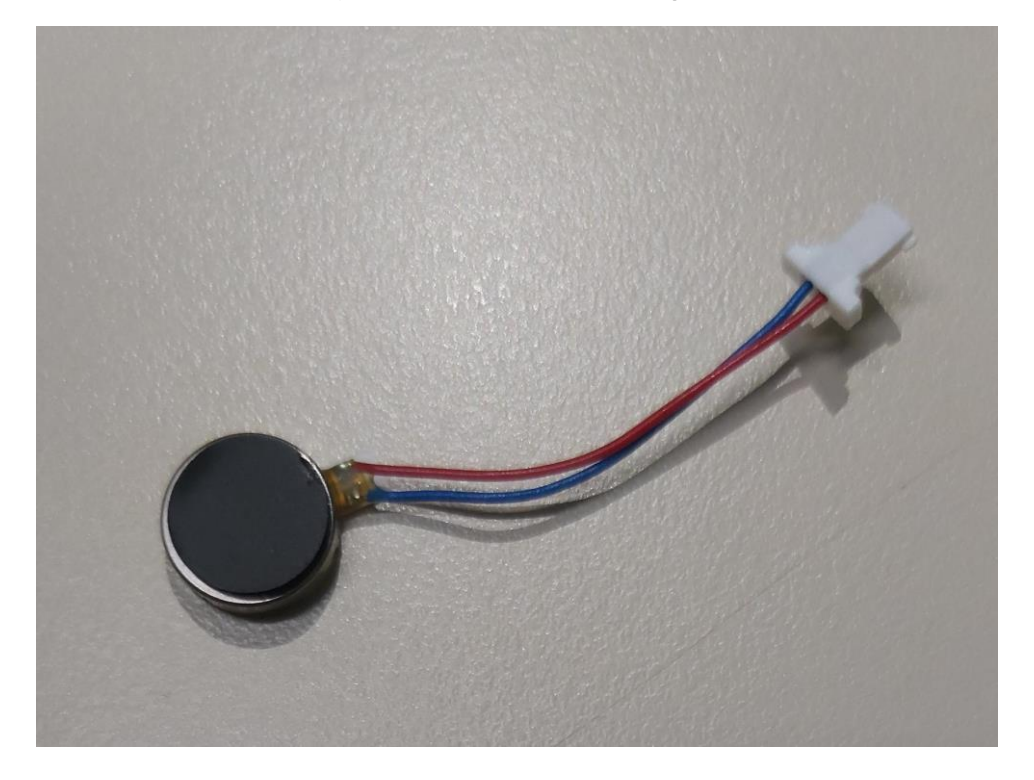

*Figura 4 – Motor de Vibração.*

Fonte: (Dos próprios autores, 2023).

#### <span id="page-18-1"></span>**1.1.5 Buzzer**

O *buzzer* (Figura 5) é um dispositivo eletrônico que produz um som audível. Como um dos requisitos da bengala é o alerta sonoro, é de extrema importância desse dispositivo para que se alcance os objetivos propostos. Ele é composto por um cristal piezoelétrico que vibra quando uma corrente elétrica é aplicada a ele. Essas vibrações criam ondas sonoras que podem ser ouvidas pelo ouvido humano. (VIANA, 2020)

Os *buzzers* são amplamente utilizados em dispositivos eletrônicos para fornecer *feedback* sonoro ao usuário. Eles podem ser encontrados em alarmes, brinquedos, instrumentos musicais eletrônicos, telefones, computadores, entre outros. (VIANA, 2020)

Existem dois tipos principais de *buzzers*: *buzzers* ativos e passivos. O *buzzer* ativo requer uma fonte de energia externa para produzir um som, enquanto o *buzzer* passivo usa a corrente elétrica do circuito para produzir o som.

Os *buzzers* também variam em termos de frequência e volume do som produzido. Alguns *buzzers* são ajustáveis, permitindo que o usuário altere a frequência e o volume do som. (VIANA, 2020)

Em geral, o *buzzer* é um componente simples, mas útil, que é amplamente utilizado em dispositivos eletrônicos para fornecer *feedback* sonoro. Ele é fácil de usar e pode ser facilmente integrado a circuitos eletrônicos. (VIANA, 2020)

<span id="page-19-0"></span>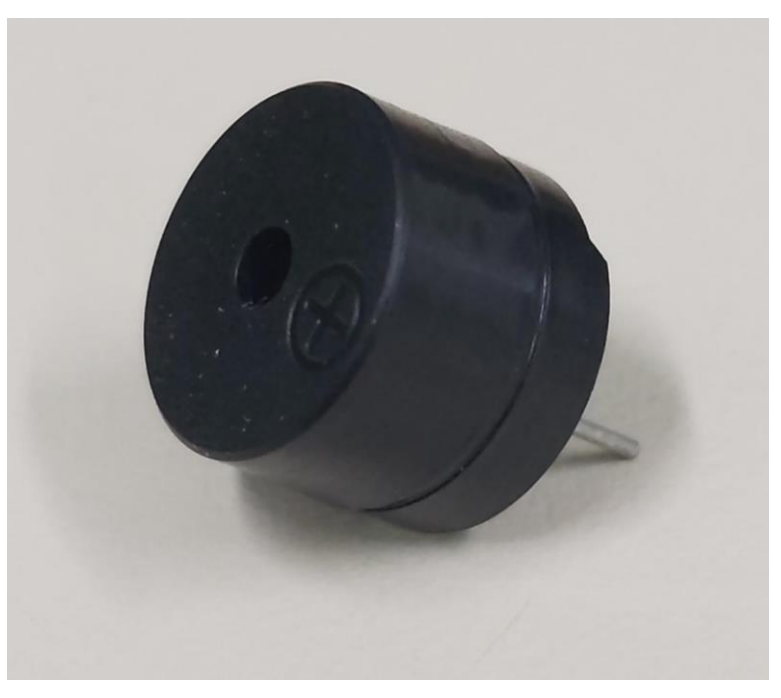

*Figura 5 – Componente Buzzer.*

Fonte: (Dos próprios autores, 2023).

#### <span id="page-20-1"></span>**1.1.6 Módulo WiFi**

Com o mundo conectado da atualidade, outro dispositivo que não pode faltar no projeto é o módulo de Wifi. O Módulo Wifi (Figura 6) é uma placa de expansão que permite aos usuários conectar seus projetos Arduino a redes WiFi. Existem vários tipos de módulos WiFi disponíveis para o Arduino, como o ESP8266 e o ESP32. (OLIVEIRA, 2021)

Esses módulos podem ser programados usando a linguagem de programação do Arduino, conectados à placa principal via pinos GPIO (General Purpose *Input*/*Output*) ou via comunicação serial. (OLIVEIRA, 2021)

O módulo Arduino WiFi permite que os usuários acessem a Internet e outros dispositivos em rede, tornando-o ideal para projetos de IoT (Internet das Coisas), monitoramento remoto e controle. (OLIVEIRA, 2021)

<span id="page-20-0"></span>Para utilizar o módulo Arduino WiFi, é necessário ter uma rede WiFi disponível e configurar a placa corretamente. (OLIVEIRA, 2021)

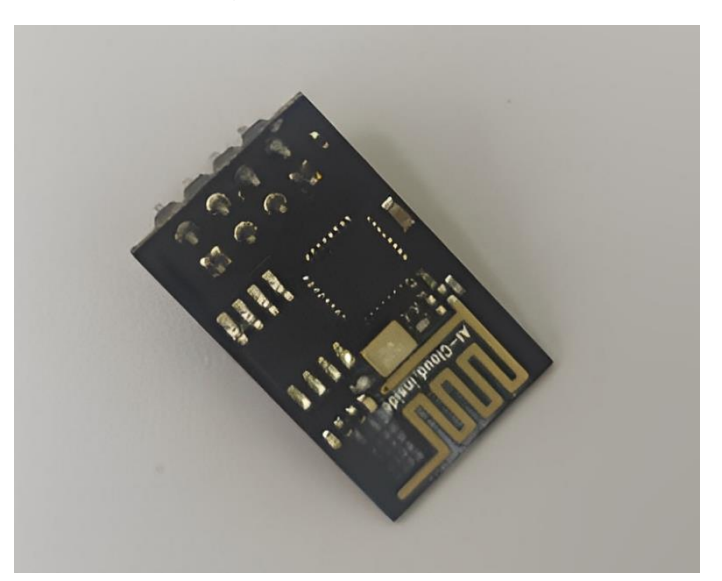

*Figura 6 - Módulo Wifi.*

Fonte: (Dos próprios autores, 2023).

#### <span id="page-21-1"></span>**1.1.7 Impressora 3D**

Uma tecnologia que veio como um grande auxílio na montagem de peças necessárias para o projeto é a impressora 3D. Uma impressora 3D é uma máquina que cria objetos tridimensionais a partir de um desenho digital. Em vez de imprimir em papel, a impressora 3D usa materiais como plástico, metal ou resina para construir um objeto camada por camada. (BAIÃO, 2012, p. 15)

O processo de impressão 3D começa com a criação de um modelo digital em um *software* de design 3D. Este modelo é então carregado na impressora 3D e as configurações de impressão, como qualidade de impressão, velocidade de impressão, temperatura e tipo de material, são definidas. (BAIÃO, 2012, p. 15)

A impressora 3D utiliza uma extrusora para derreter o material e depositá-lo na superfície de impressão em sucessivas camadas finas, para que o objeto tome forma até ficar completo. (BAIÃO, 2012, p. 15)

<span id="page-21-0"></span>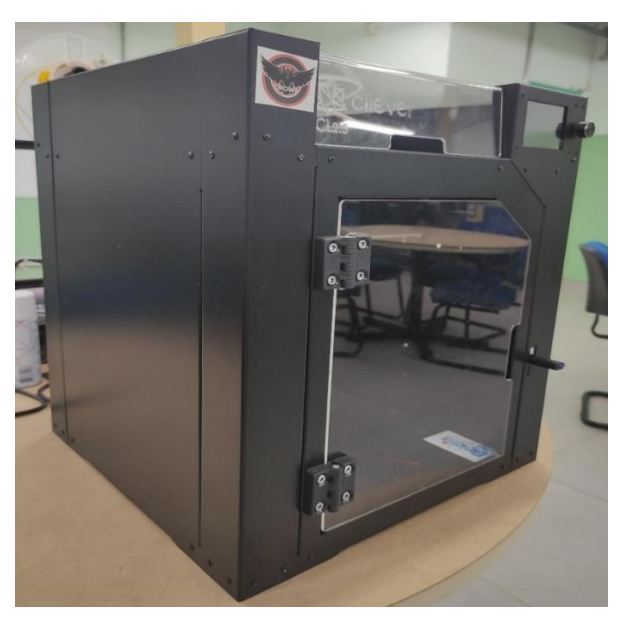

*Figura 7 – Impressora 3D da instituição utilizada para produzir componentes necessários para o projeto.*

Fonte: (Dos próprios autores, 2023).

#### <span id="page-22-1"></span>**1.2 Softwares e Equipamentos semelhantes**

Há projetos, realizados por estudantes da Universidade São Judas Tadeu, localizada no estado de São Paulo, com uma estrutura e aplicação semelhante ao que se remete a este documento. No projeto mencionado, foi efetuado um protótipo, feito por meio do sistema *SketchUp*, de uma caixa onde o Arduino estaria acoplado em uma bengala convencional e protegido de fatores que poderiam causar interferências externas, como exposição a chuva e aquecimento pelos raios ultravioletas emitidos pelo sol. O protótipo demonstrado na Figura 8, foi desenvolvido pelos próprios autores universitários do projeto.

<span id="page-22-0"></span>*Figura 8 – Protótipo de caixa para o Arduino já mencionada anteriormente.*

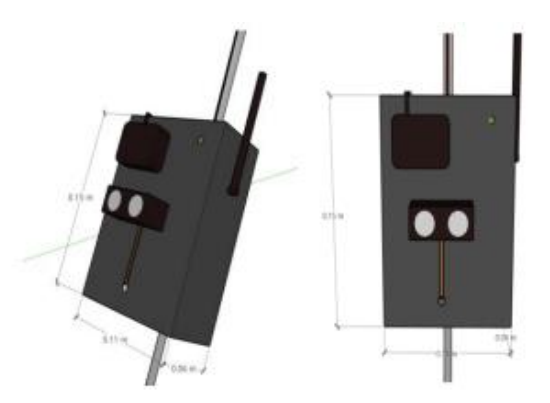

Fonte: (LOPES, B. T., 2022, p. 13).

Outro projeto similar, realizado por alunos do Instituto Federal do Estado do Mato Grosso, onde possui uma estrutura semelhante, utilizando a plataforma Arduino juntamente com sensores de proximidade para detectar obstruções no caminho da pessoa deficiênte, além disso foi implementado um *buzzer*, na qual o objetivo é emitir um efeito sonoro conforme a aproximação do usuário com o obstáculo.

A Orcam é uma empresa que desenvolve tecnologias assistivas para pessoas com deficiência visual, incluindo óculos com recursos inteligentes. Como produto mais conhecido, a empresa fabrica o Orcam MyEye, um óculos inteligente que usa câmeras e *software* de reconhecimento de imagem para ajudar pessoas com <span id="page-23-0"></span>deficiência visual a ler textos, reconhecer rostos e identificar objetos, demonstrado na Figura 9. Os óculos são leves e podem ser usados por cima de outros óculos.

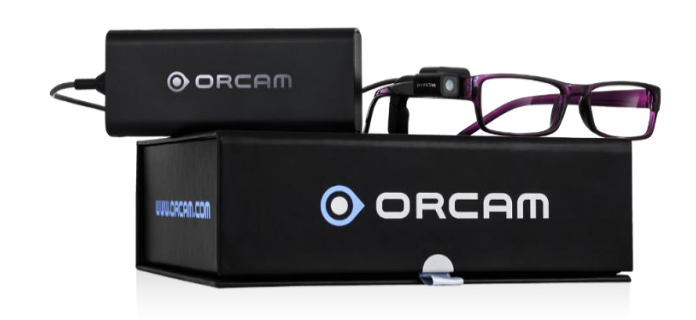

*Figura 9 - Óculos Orcam MyEye.*

Fonte: (Rota Jurídica, 2022).

Sendo um avanço na leitura para pessoas com deficiência, é capaz de ler em voz alta textos em tempo real, incluindo livros, jornais, menus e etiquetas de produtos. Ele também pode identificar cores e produtos, como marcas de roupas ou alimentos. Além disso, o Orcam MyEye pode reconhecer rostos e identificar pessoas já conhecidas pelo usuário.

Os óculos Orcam MyEye é um dispositivo caro, mas pode ser uma ferramenta muito útil para pessoas com deficiência visual que desejam ter mais independência e acesso a informações em sua vida diária. É importante notar que o Orcam MyEye é uma tecnologia assistiva e não substitui a ajuda de um profissional especializado em baixa visão ou outros recursos e serviços de acessibilidade.

Observadas todas as tecnologias mencionadas anteriormente, foi possível constatar que o projeto aqui apresentado difere-se deles nos seguintes pontos: aponta outras localizações além da posição atual da pessoa com deficiênte, auxilia na identificação de obstáculos, alerta o usuário por intermédio de sons e vibrações, entre outros fatores.

### <span id="page-23-1"></span>**1.3 Questionário de viabilidade**

O questionário de viabilidade é uma ferramenta crucial para analisar e avaliar um projeto, permitindo a coleta de informações relevantes para decisões sobre o projeto. Ele auxilia na identificação de desafios, o que pode ser melhorado e o que pode ser acrescentado. O questionário é importante para entender as necessidades dos usuários, além de aumentar as chances de sucesso no quesito de atender às expectativas do público.

#### *Figura 10 – Conhecimento sobre o assunto.*

<span id="page-24-0"></span>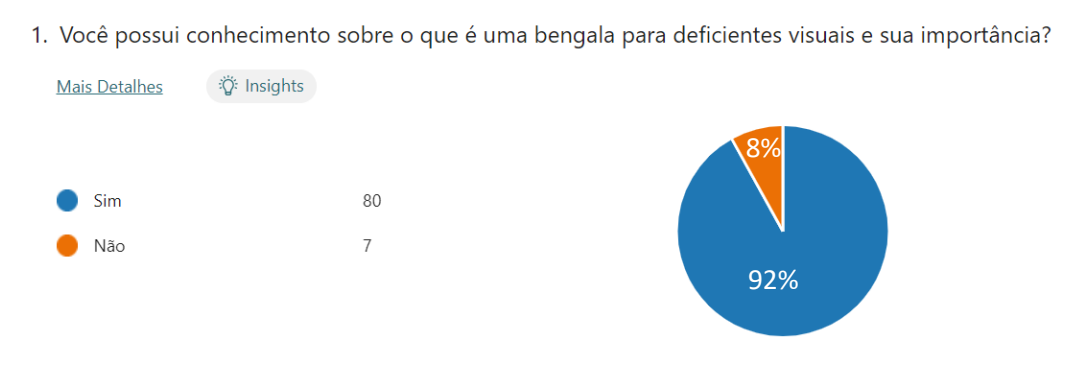

Fonte: (Dos próprios autores, 2023).

O gráfico da primeira pergunta apresenta que 92% das respostas obtidas, equivalente à 80 pessoas, possuem o conhecimento do que é uma bengala para deficientes visuais e sua importância na vida dessas pessoas e apenas 8%, 7 pessoas, responderam que não possuem tal conhecimento. No entanto, para as pessoas que marcaram a alternativa "Não", foi exposto um texto explicativo sobre a bengala e sua função para o público-alvo.

### *Figura 11 – Conhecimento de como agir.*

<span id="page-24-1"></span>2. Você acha que as pessoas ao seu redor, e você, sabem agir corretamente quando veem alguém usando uma bengala para deficientes visuais?

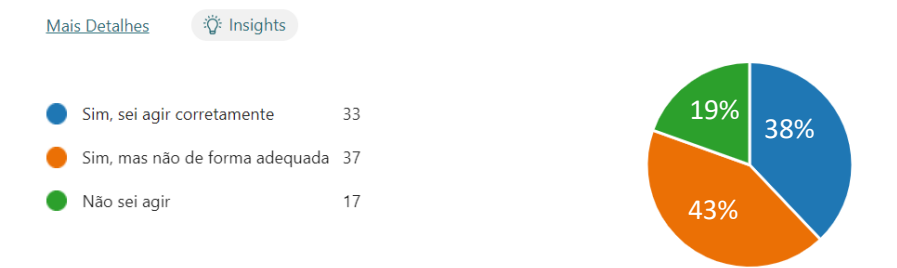

#### Fonte: (Dos próprios autores, 2023).

No segundo gráfico, 38% das respostas, equivalente à 33 pessoas, responderam que sabem como agir perante uma pessoa cega ou com baixa visão. 43%, 37 pessoas, sabem agir, porém não de forma correta. 19%, 17 pessoas, não sabem como agir. Para as pessoas que não sabem agir ou agem de forma inadequada, foram expostas dicas de convivências para que possam ajudar a pessoa a se relacionar melhor com a pessoa com deficiência.

*Figura 12 – Dificuldades dos deficientes visuais.*

<span id="page-25-0"></span>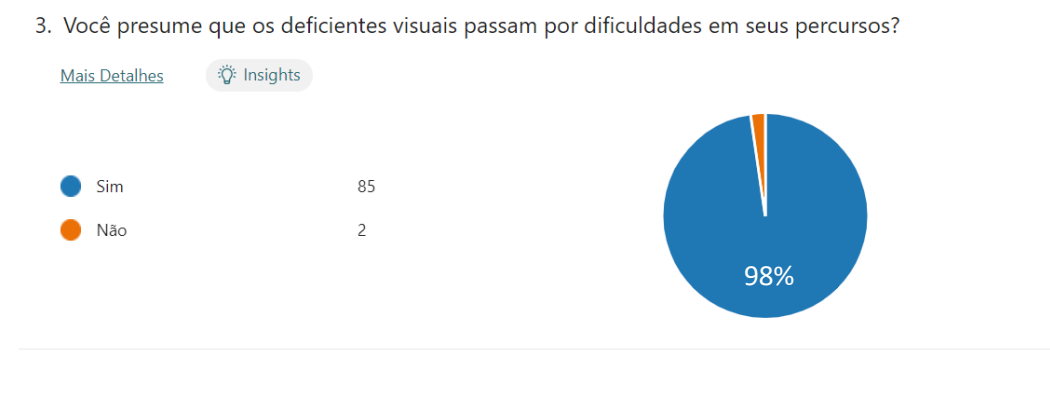

Fonte: (Dos próprios autores, 2023).

No gráfico da terceira pergunta, 98% das respostas foram "Sim", indicando que as pessoas acreditam que há dificuldades nos trajetos realizados pelos deficientes visuais.

<span id="page-25-1"></span>*Figura 13 – Equipamentos melhores para os deficientes visuais.*

4. Você acredita que ainda é possível melhorar algum dos seus equipamentos que ajudaria tal público em seu trajeto?

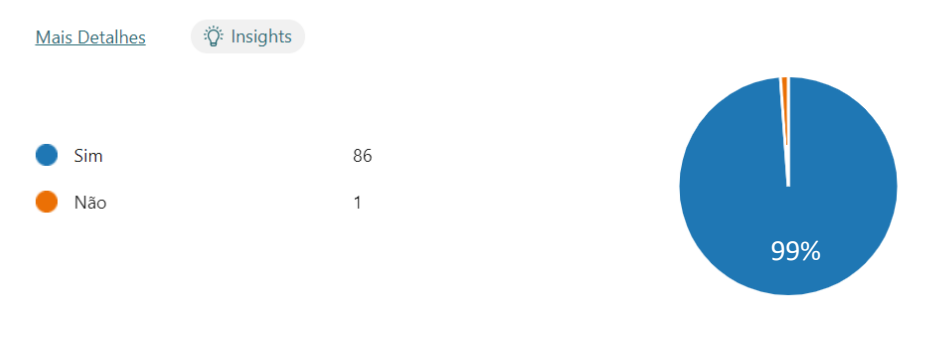

Fonte: (Dos próprios autores, 2023).

No quarto gráfico, 99% das respostas, equivalente à 86 pessoas, responderam que acreditam que é possível melhorar alguns equipamentos, conseguinte de um melhor auxílio para o público-alvo do projeto.

#### *Figura 14 – Opinião sobre a viabilidade do projeto.*

<span id="page-26-0"></span>5. Você acha viável a criação de uma bengala que auxiliaria os deficientes visuais, utilizando um sensor que emitirá um som quando chegar muito perto de algo ou alguém?

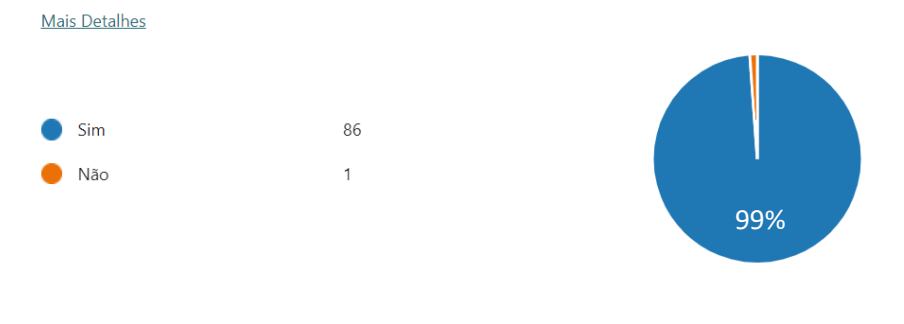

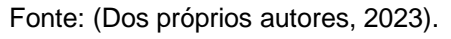

No gráfico da quinta pergunta, 99% responderam que acham viável a criação de um projeto que incluirá um sensor que emitirá um som conforme a bengala for se aproximando do obstáculo.

<span id="page-26-1"></span>*Figura 15 – Sugestões para melhorar ou acrescentar no projeto.*

6. Há alguma outra coisa que você gostaria de implementar em uma bengala inteligente para cegos?

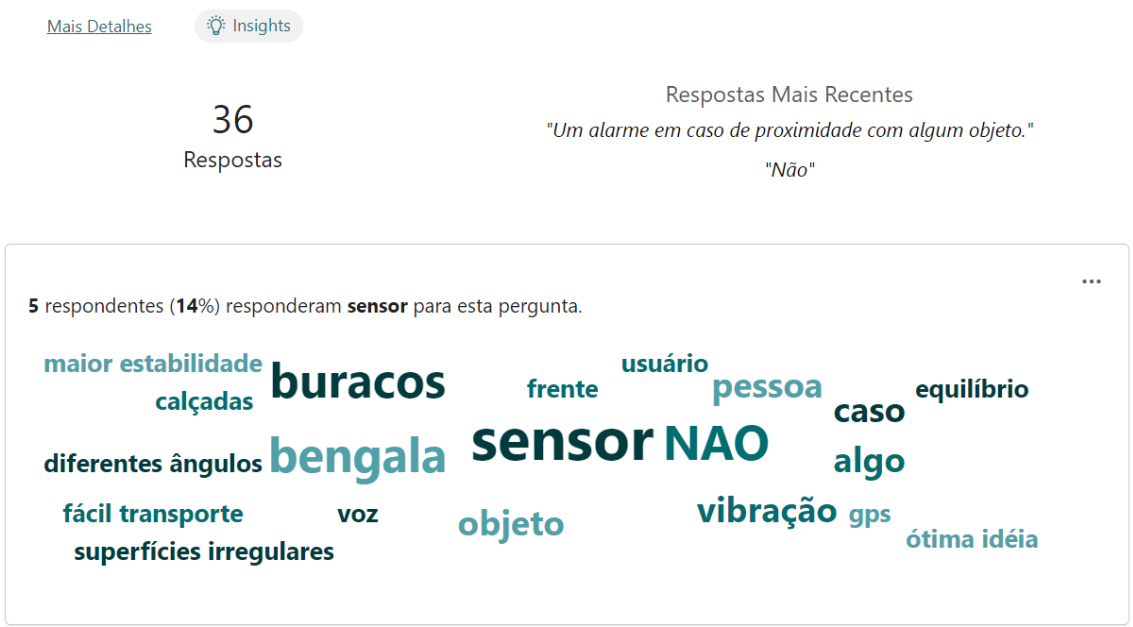

Fonte: (Dos próprios autores, 2023).

Visando um levantamento de sugestões sobre o projeto, foi elaborada uma pergunta na qual a pessoa era livre para acrescentar ideias ou apontar alguns pontos que devem ser melhorados. Como visto na imagem acima, as sugestões foram sensores, vibração, identificação de irregularidades e maior estabilidade em seu percurso.

## **CAPÍTULO II**

### <span id="page-28-1"></span><span id="page-28-0"></span>**2.1 Projeto Técnico**

### <span id="page-28-2"></span>**2.1.1 Definição de Requisitos**

O projeto aborda poucos requisitos já que sua função é limitada em identificar obstáculos no percurso do deficiente visual e emitir um sinal de alerta para o portador da bengala. Os requisitos definidos para a parte física do projeto e o *software* desenvolvido são os seguintes:

- Ativar e desativar bengala;
- Verificar obstáculo;
- Vibrar bengala (em diferentes intensidades);
- Emitir alerta sonoro;
- Cadastrar Usuário;
- Logar Usuário;
- Definir ponto no mapa;
- Indicar localização do usuário;
- Pesquisar destino;
- Salvar destino.

### <span id="page-28-3"></span>**2.1.2 Modelagem de requisitos**

A modelagem de requisitos é uma técnica de soluções para as mudanças e melhorias realizadas ao longo do projeto, sendo a responsável pelo procedimento de documentar, gerenciar e analisar os requisitos. Tal técnica é importante para auxiliar a garantia da boa compreensão dos requisitos do projeto, além de identificar ameaças, riscos ou problemas. Assim, consequentemente, é economizado tempo de manutenção ou correção e dinheiro gasto para tais ações. (DJALMA, R. et al, 2016)

#### <span id="page-29-1"></span>**2.1.3 Lista de Caso de Uso**

A lista de Caso de Uso agrega os atores presente na manipulação do projeto e o que cada um pode fazer no sistema. Com base na definição dos requisitos, foram criados quadros (Quadro 1 e Quadro 2), no qual apresentam os atores, suas respectivas funções e o retorno que terão ao executarem tal ação.

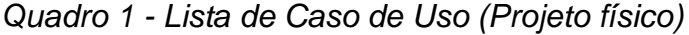

<span id="page-29-0"></span>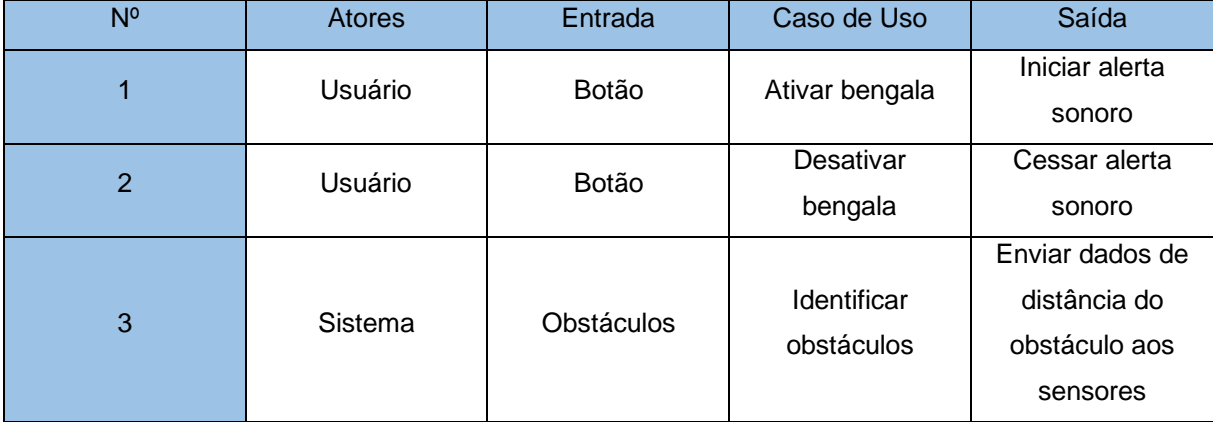

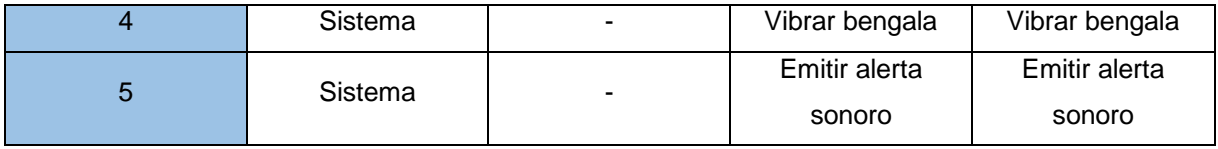

Fonte: (Dos próprios autores, 2023).

### *Quadro 2 - Lista de Caso de Uso (Mapa)*

<span id="page-30-0"></span>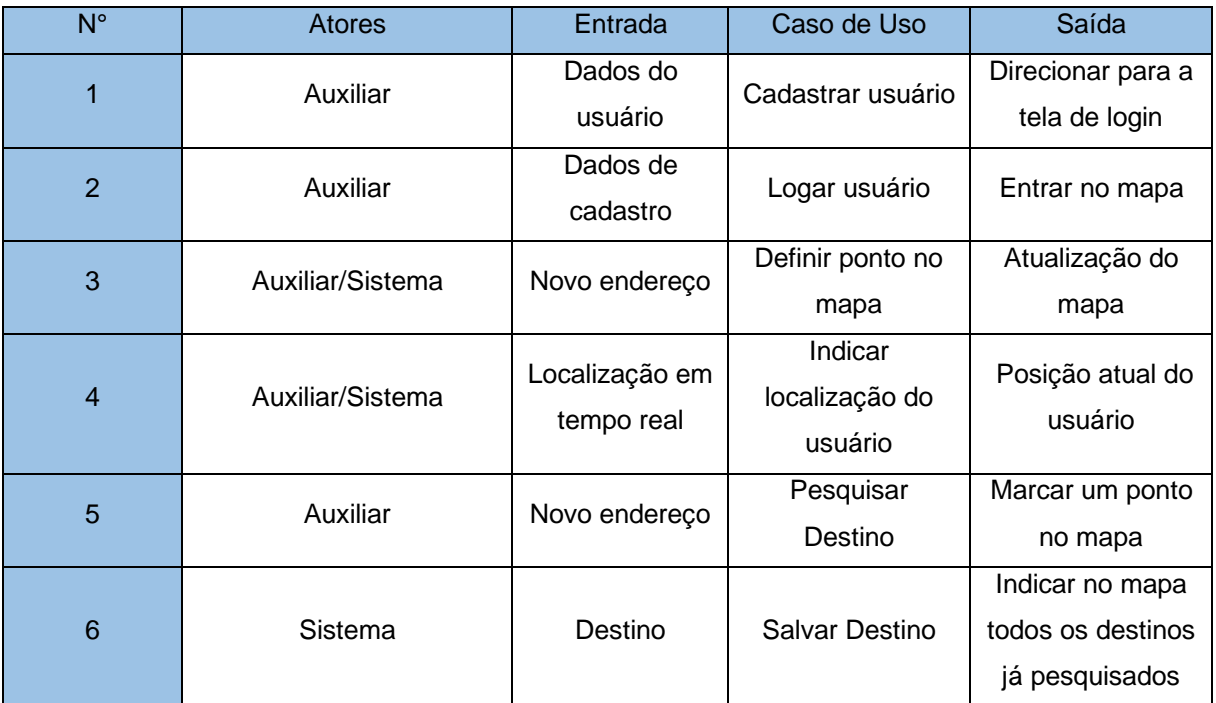

Fonte: (Dos próprios autores, 2023).

### <span id="page-30-1"></span>**2.1.4 Diagrama de Atores**

Os atores do diagrama são os que manipulam, executam alguma ação definida pelos requisitos. No projeto há três atores, sendo eles o Auxiliar, o Usuário e o Sistema, como demonstrado na Figura 16. Todos estarão atuando em uma área específica, que somente ele terá acesso. No caso do ator Usuário, ele apenas terá a

<span id="page-31-0"></span>função de ativar e desativar a bengala. Já o ator Sistema terá a função de identificar os obstáculos no trajeto e emitir os alertas.

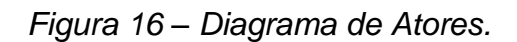

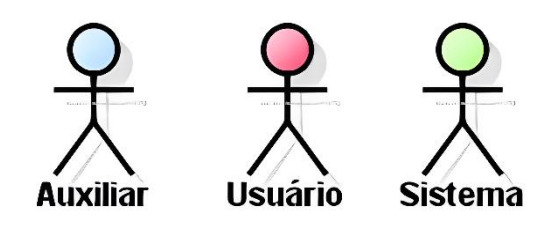

Fonte: (Dos próprios autores, 2023).

### <span id="page-31-2"></span>**2.1.5 Diagrama de Caso de Usos Geral (Contexto)**

O diagrama de casos de usos geral, como o próprio nome sugere, nos remete a uma visualização completa do cenário de atuação dos atores do projeto, com as ações que vão ser realizadas e o que vão gerar, como por exemplo, quando o usuário ligar a bengala, ela emitirá um sinal sonoro sinalizando que está ativa. Tal cenário de uso para a parte física do projeto é representado pela Figura 17. Já a Figura 18, representa o cenário do *software*. (LEANDRO, 2012)

<span id="page-31-1"></span>*Figura 17 – Diagrama de Casos de Usos Geral (Projeto físico).*

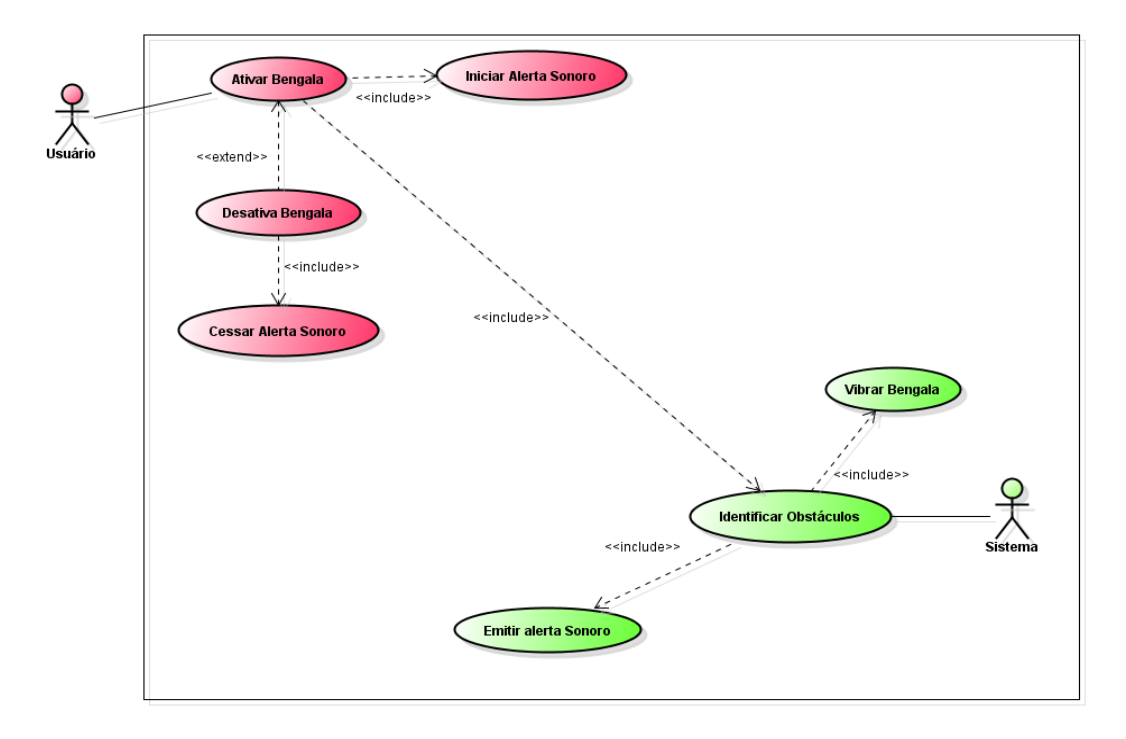

Fonte: (Dos próprios autores, 2023).

*Figura 18 – Diagrama de Casos de Usos Geral (Mapa).*

<span id="page-32-0"></span>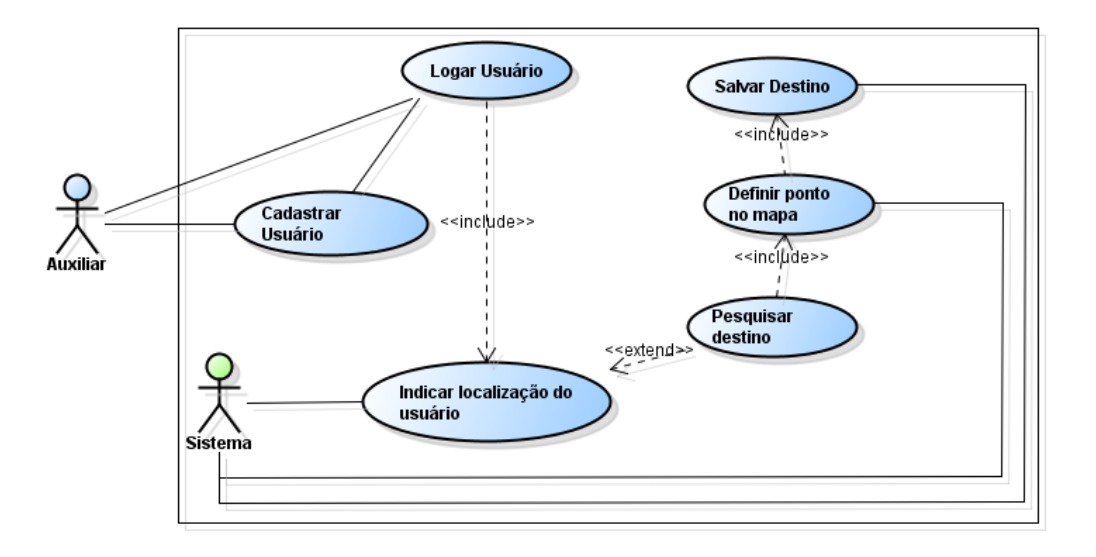

Fonte: (Dos próprios autores, 2023).

### <span id="page-32-1"></span>**2.2 Protótipos de Telas**

Neste tópico do documento, expomos como o *software* ficou quando pronto, apresentando suas diferentes telas nas figuras 19 (onde é apresentada a tela de login do usuário), 20 (que apresenta a tela de cadastro do usuário) e 21 (onde demonstra a tela principal do *software*, o sistema de localização).

<span id="page-33-0"></span>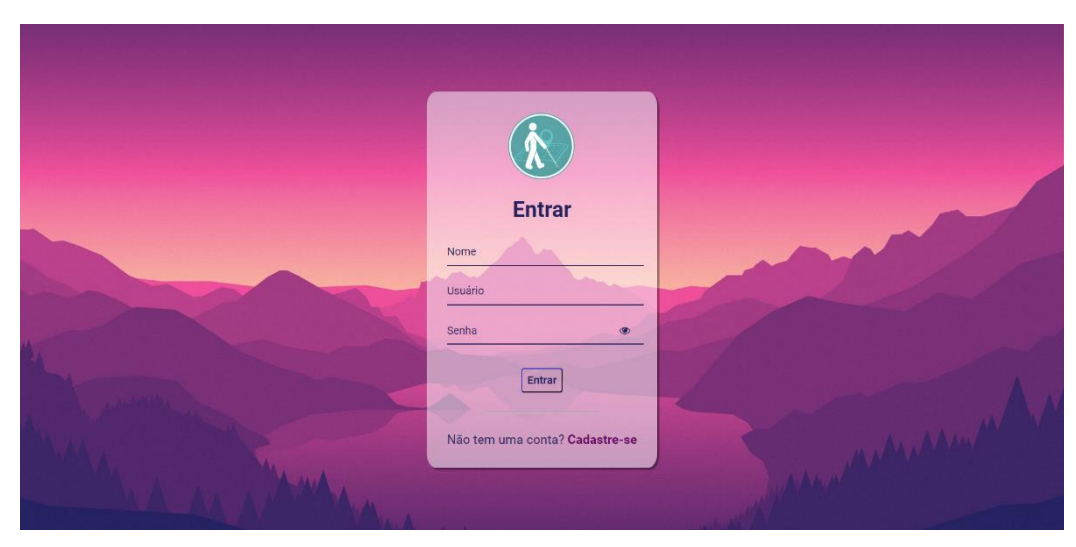

*Figura 19 – Tela de Login.*

Fonte: (Dos próprios autores, 2023).

<span id="page-33-1"></span>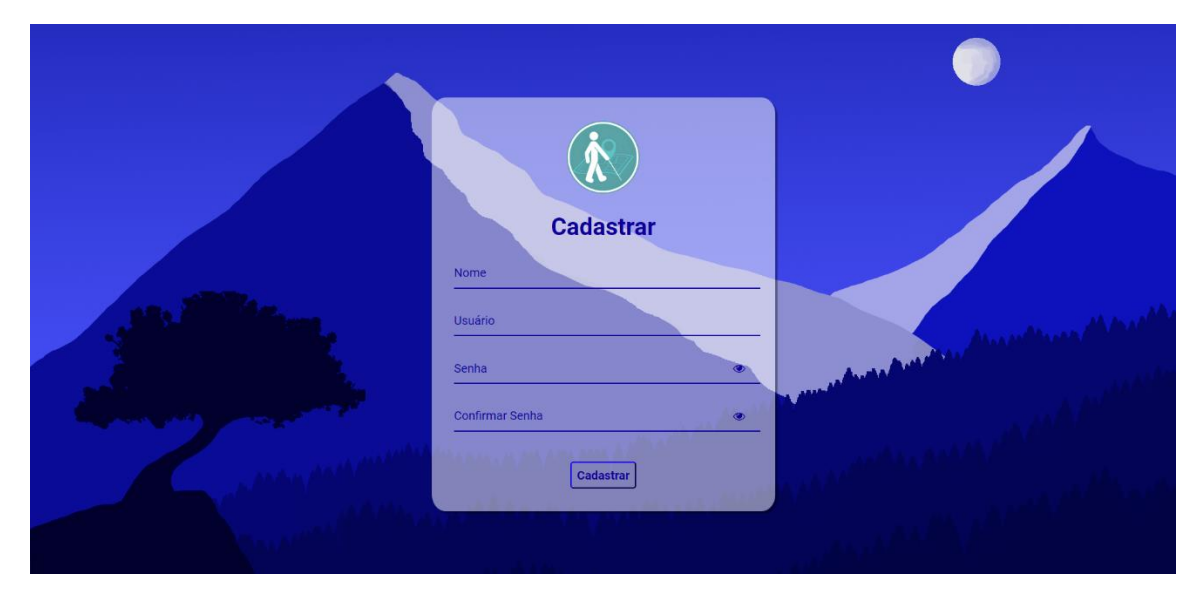

*Figura 20 – Tela de Cadastro.*

Fonte: (Dos próprios autores, 2023).

<span id="page-34-0"></span>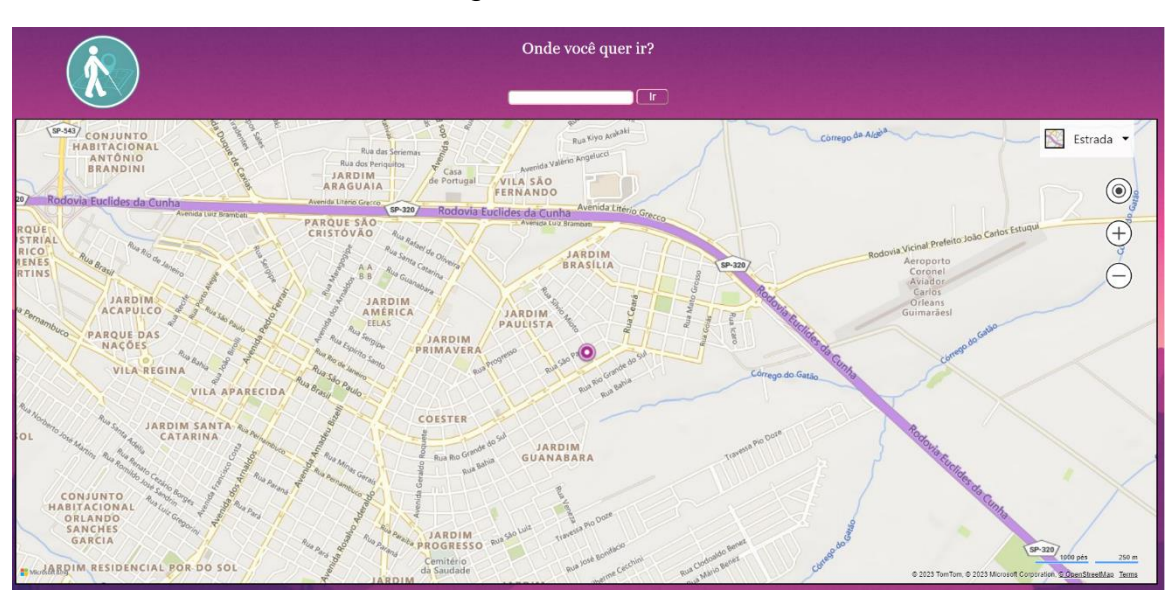

*Figura 21 – Sistema.*

Fonte: (Dos próprios autores, 2023).

## **CAPÍTULO III**

#### <span id="page-35-2"></span><span id="page-35-1"></span>**3.1 Tecnologias Utilizadas**

Para uma melhor produção do projeto, foram utilizadas diversas plataformas e aplicativos, partindo desde a comunicação online entre os integrantes da equipe, desenvolvimento do código de programação do protótipo do GPS, até mesmo a simulação do sistema Arduino. Na Figura 22, são apresentadas tais plataformas e aplicativos utilizados no decorrer do projeto.

<span id="page-35-0"></span>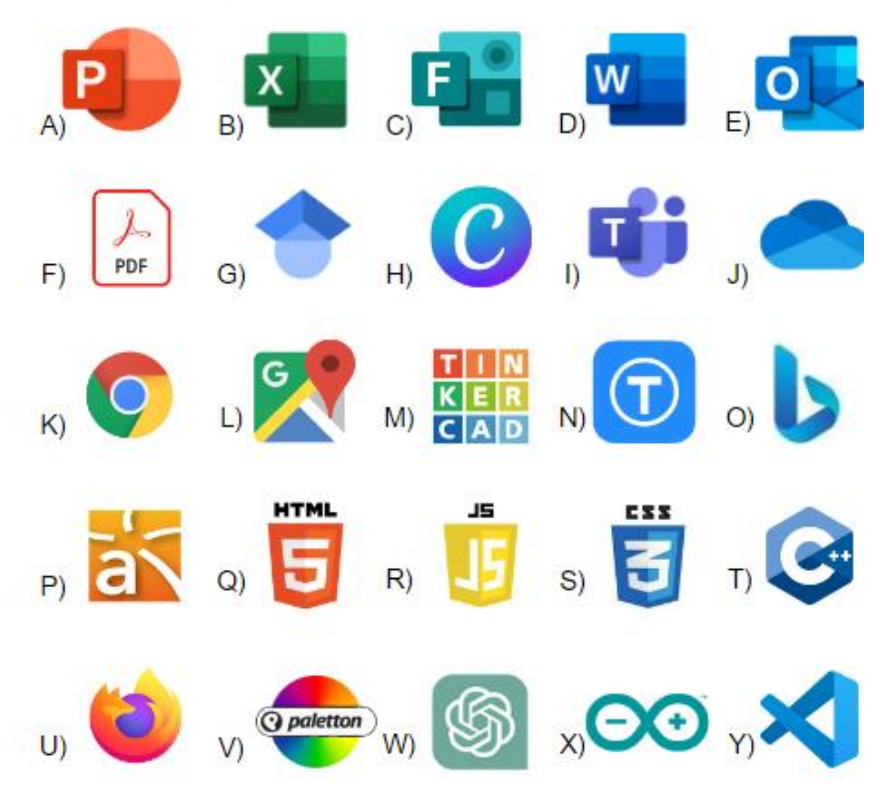

*Figura 22 – Tecnologias Utilizadas*

Fonte: (Dos próprios autores, 2023).

Na Figura 22 – A, encontra-se a plataforma PowerPoint, um *software*  utilizado para a elaboração de apresentações em *slides*.

Na Figura 22 – B, encontra-se a plataforma Excel, um *software* utilizado para criações de tabelas. No projeto foi utilizado para listar seus casos de usos.

Na Figura 22 – C, encontra-se a plataforma Forms, um *software* que possibilita a criação de formulários online, sendo utilizado para criação e implementação do questionário de viabilidade do projeto.

Na Figura 22 – D, encontra-se a plataforma Word, um *software* de escrita de documentos, sendo utilizado para o desenvolvimento do documento escrito do projeto.

Na Figura 22 – E, encontra-se a plataforma Outlook, uma plataforma utilizada para o envio e recebimento de mensagens eletrônicas (*e-mails*), onde foi realizado o compartilhamento do questionário de viabilidade entre os alunos da instituição.

Na Figura 22 – F, encontra-se a plataforma PDF, utilizada na abertura e leitura de artigos que auxiliaram na produção da fundamentação teórica.

Na Figura 22 – G, encontra-se a plataforma Google Acadêmico, um sistema utilizado para encontrar artigos, livros e pesquisas renomadas, facilitando o encontro de artigos para usar como embasamento teórico no projeto.

Na Figura 22 – H, encontra-se a plataforma Canva, sendo utilizado para desenvolver a logo do projeto/sistema, editar imagens e criar protótipos sobre o projeto.

Na Figura 22 – I, encontra-se a plataforma Teams, uma plataforma institucional e empresarial que permite a realização de reuniões por vídeo, voz e mensagens, utilizada para a comunicação dos integrantes do grupo.

Na Figura 22 – J, encontra-se a plataforma OneDrive, sendo sua principal funcionalidade o salvamento de arquivos e atualizações do projeto de forma segura e que todos os integrantes do grupo tenham acesso.

26

Na Figura 22 – K, encontra-se a plataforma Google, plataforma cuja principal função é a pesquisa de informações. No projeto, foi a principal fonte de pesquisa para o embasamento teórico e termos desconhecidos.

Na Figura 22 – L, encontra-se a plataforma Google Maps, um *software* da plataforma Google de geolocalização. Tal *software* foi utilizado como inspiração para a criação do sistema de localização.

Na Figura 22 – M, encontra-se a plataforma Tinkercad, um site onde é possível realizar a montagem de protótipos para impressora 3D e a testagem de circuitos na placa Arduino, sendo utilizado para emular o protótipo físico (Arduino).

Na Figura 22 – N, encontra-se a plataforma Thingivierse, um site que disponibiliza protótipos online para serem impressos na impressora 3D.

Na Figura 22 – O, encontra-se a plataforma Bing, sua funcionalidade foi disponibilizar a API para a criação do mapa no sistema.

Na Figura 22 – P, encontra-se a plataforma Astah Community, um *software* utilizado para a criação dos diagramas de atores e casos de usos em geral.

Na Figura 22 – Q, encontra-se a plataforma HTML, uma linguagem de programação utilizada na estruturação do sistema.

Na Figura 22 – R, encontra-se a plataforma Java Script, uma linguagem de programação que tem como finalidade executar uma função, utilizada na programação das funcionalidades do *software*.

Na Figura 22 – S, encontra-se a plataforma CSS, uma linguagem de programação utilizada para a estilização visual do sistema.

Na Figura 22 – T, encontra-se a plataforma C++, uma linguagem de programação utilizada no Arduino IDE, importante para a programação do Arduino.

Na Figura 22 – U, encontra-se a plataforma Firefox, utilizado para iniciar e rodar o sistema em um navegador.

Na Figura 22 – V, encontra-se a plataforma Paletton, um site que contém uma paleta de cores, utilizado para a estilização do sistema.

Na Figura 22 – W, encontra-se a plataforma Arduino IDE, um *software* utilizado para a programação do componente arduino.

Na Figura 22 – X, encontra-se a plataforma ChatGPT, uma inteligência artificial que foi utilizada como um meio de busca de artigos relacionado com o tema do projeto, auxiliando assim na fundamentação teórica e *softwares* semelhantes.

Na Figura 22 – Y, encontra-se a plataforma Visual Studio Code: Utilizado para a edição dos códigos do sistema.

### **CONSIDERAÇÕES FINAIS**

<span id="page-39-0"></span>O projeto Smart Cane foi desenvolvido tendo como foco principal o auxílio para os deficientes visuais ao se locomoverem. O que foi desenvolvido conseguiu suprir, em partes, as expectativas sobre como deveria ser a sua funcionalidade. A ideia inicial era a implementação de recursos que fariam o cego ser autônomo em sua rotina, incluindo o cadastro e login no mapa.

Com o conhecimento limitado sobre programação, os integrantes do grupo decidiram manter como implementação futura o acionamento por comando de voz, além de conseguir fazer com que o sistema trace rotas e guie o deficiente visual pelo mesmo tipo de comando. Assim, com mais tempo de estudo sobre os códigos que deverão ser utilizados para isso, o projeto poderá ser implementado nas instituições que possuem como foco auxiliar esse público.

## **REFERÊNCIAS BIBLIOGRÁFICAS**

<span id="page-40-0"></span>A BENGALA. **SINDROME DE USHER Brasil**, [*S. d.*]. Disponível em: <https://www.sindromedeusherbrasil.com.br/bengala#:~:text=Tamb%C3%A9m%20c onhecida%20como%20apoio%20e,para%20pessoas%20com%20defici%C3%AAnci a%20visual.&text=Muitos%20videntes%20acreditam%20que%20apenas,baixa%20vi s%C3%A3o%20tamb%C3%A9m%20o%20fazem. > Acesso em: 17 maio 2023.

ALMEIDA, Pauline; JANONE, Lucas. Brasil tem mais de 17 milhões de pessoas com deficiência, segundo IBGE. **CNN BRASIL**, 2021. Acesso em: <https://www.cnnbrasil.com.br/nacional/brasil-tem-mais-de-17-milhoes-de-pessoascom-deficiencia-segundo-ibge/>. Acesso em: 31 out. 2022.

BAIÃO, Francisco José. FUNCIONALIDADES E TECNOLOGIAS DA IMPRESSORA 3D. **Impressora 3D**, Itatiba, p. 15-19, 5 dez. 2012. Disponível em: <https://lyceumonline.usf.edu.br/salavirtual/documentos/2347.pdf>. Acesso em: 31 mar. 2023.

BARROS, Matheus Pereira et al. **OTIMIZAÇÃO DA BENGALA ELETRÔNICA DE BAIXO CUSTO UTILIZANDO TECNOLOGIAS LIVRES**, [*S. l.*], 17 jun. 2015. Disponível em: <http://sistemaolimpo.org/midias/uploads/4d7fde0bc02f0945a4b73b670b47aaf1.pdf>

. Acesso em: 24 mar. 2023.

BAZI, Daniela. **O CRUEL PROGRAMA DE EUTANÁSIA INFANTIL CRIADO PELO TERCEIRO REICH**, [*S. l.*], 11 mar. 2020. Disponível em: <https://aventurasnahistoria.uol.com.br/noticias/reportagem/o-cruel-programade-eutanasia-infantil-criado-pela-alemanha-nazista-de-adolf-hitler.phtml>. Acesso em: 12 maio 2023.

CARVALHO, Roberta; SILVA, George. **O EMPREGO DE UM SENSOR ULTRASSÔNICO PARA MEDIDAS DE POSIÇÃO VERSUS TEMPO DE UM SISTEMA MASSA-MOLA**. Disponível em: [<https://cms.ufmt.br/files/galleries/274/Produtos%20Educacionais/Produto-](https://cms.ufmt.br/files/galleries/274/Produtos%20Educacionais/Produto-Roberta.pdf%3e.)[Roberta.pdf>.](https://cms.ufmt.br/files/galleries/274/Produtos%20Educacionais/Produto-Roberta.pdf%3e.) Acesso em: 17 mar. 2023.

CORREIA, Victor. **SISTEMA PERMITE QUE DEFICIENTES VISUAIS ANDEM SEM USAR BENGALA**. 19 jun. 2017. Disponível em: <https://www.correiobraziliense.com.br/app/noticia/tecnologia/2017/06/19/interna\_tec nologia,603263/sistema-permite-que-deficientes-visuais-andem-sem-usarbengala.shtml>. Acesso em: 30 mar. 2023.

COSTA, Rayssa et al. **DESENVOLVIMENTO DE UMA BENGALA AUTOMATIZADA UTILIZANDO ARDUINO PARA DEFICIENTES VISUAIS**, [*S. l.*], p. 1-14, 19 abr. 2019. Disponível em: <file:///C:/Users/Aluno/Downloads/94242-Texto%20do%20artigo-412448-1-10-20200304.pdf>. Acesso em: 27 mar. 2023.

CUSTÓDIO, Mônica. Mapa da empatia: o que é e 6 passos para criar um de qualidade. **Resultados Digitais**, 2021. Disponível em: <https://resultadosdigitais.com.br/marketing/mapa-da-empatia/>. Acesso em: 07 nov. 2022.

FÁBIO, Estatísticas sobre deficiência visual no Brasil e no Mundo. **LOUIS BRAILLE**, 2020. Acesso em: <https://louisbraille.org.br/portal/2020/04/13/estatisticas-sobredeficiencia-visual-no-brasil-e-no-mundo/>. Acesso em: 31 out. 2022.

FERRONI, Eduardo Henrique et al. **A PLATAFORMA ARDUÍNO E SUAS APLICAÇÕES**, Rcaap, p. 1-16, 23 jul. 2020. Disponível em: <https://revistas.rcaap.pt/uiips/article/view/14354/10740>. Acesso em: 17 mar. 2023.

FILIPEFLOP. **LISTA DE COMPONENTES**. Disponível em: [<http://www.filipeflop.com/pd6b8a2-sensor-de-distancia-ultrassonico](http://www.filipeflop.com/pd6b8a2-sensor-de-distancia-ultrassonico-hcsr04.html?ct=41d97&p=1&s=1%3e)[hcsr04.html?ct=41d97&p=1&s=1>.](http://www.filipeflop.com/pd6b8a2-sensor-de-distancia-ultrassonico-hcsr04.html?ct=41d97&p=1&s=1%3e) Acesso em: 17 jul. 2023.

LEANDRO. **O QUE É UML E DIAGRAMAS DE CASO DE USO:** Introdução Prática à UML. [*S. l.*], 2012. Disponível em: <https://www.devmedia.com.br/o-que-e-uml-ediagramas-de-caso-de-uso-introducao-pratica-a-uml/23408>. Acesso em: 10 jun. 2023.

LOPES, B. T. et al. **BENGALA ELETRÔNICA PARA DEFICIENTES VISUAIS COM SISTEMA DE GEOLOCALIZAÇÃO VIA GPS COM COMUNICAÇÃO VIA SENSOR GPRS**. 2022. 30 f. Monografia (Especialização) – Faculdade de Engenharia Elétrica, Universidade São Judas Tadeu, São Paulo, 2022.

DJALMA, R. et al**. Especificação de Requisitos e Validação de Sistemas**. Recife, 2016. Disponível em: <https://www.cin.ufpe.br/~if716/projetos/2016- 1/ProjetoII/Equipe%207%20-%20Proj%202.pdf>. Acesso em: 22 jun. 2023.

OLIVEIRA, Euler. **Como usar com Arduino – Módulo WiFi ESP8266 ESP-01**. [*S. l.*], 15 jun. 2021. Disponível em: <https://blogmasterwalkershop.com.br/arduino/comousar-com-arduino-modulo-wifi-esp8266-esp-01>. Acesso em: 31 mar. 2023.

ORCAM MyEye. **Para pessoas cegas e com deficiência visual**. Orcam.com, 15 out. 2015. Disponível em: https://www.orcam.com/pt/myeye2/. Acesso em: 27 mar. 2023.

OS PRINCIPAIS ERROS DE UMA ENTREVISTA EM DESIGN THINKING. **Inventta**, 2022. Disponível em:<https://inventta.net/erros-cometidos-entrevista/>. Acesso em: 07 nov. 2022.

RETROSPECTO HISTÓRICO DA PESSOA COM DEFICIÊNCIA NA SOCIEDADE, **PORTAL EDUCAÇÃO**, 2022. Disponível em:<https://blog.portaleducacao.com.br/retrospecto-historico-da-pessoa-comdeficiencia-na-sociedade/>. Acesso em: 17 mar. 2023.

SIGNIFICADO DE FUNDAMENTAÇÃO TEÓRICA. **Significados**, [*S. d.*]. Disponível em: <https://www.significados.com.br/fundamentacao-teorica/>. Acesso em: 12 maio 2023.

TELES, Elaine. **Arduino: O que é? Pra que serve? Quais as possibilidades?**. Medium, 2016. Disponível em:<https://medium.com/nossa-coletividad/arduino-o-que-%C3%A9-pra-que-serve-quais-as-possibilidades-

efbd59d33491#:~:text=%E2%80%9CO%20Arduino%20%C3%A9%20uma%20plataf orma,criar%20objetos%20ou%20ambientes%20interativos.>. Acesso em: 02 mar. 2023.

TOTVS, Equipe. Design Thinking: o que é, como aplicar e exemplos. **TOTVS**, 2021. Disponível em:<https://www.totvs.com/blog/inovacoes/design-thinking/>. Acesso em: 07 nov. 2022.

VEJA AS PRINCIPAIS DIFICULDADES DOS DEFICIENTES VISUAIS NO DIA A DIA E COMO ADAPTAR SUA EMPRESA. **WatPlast**, 2019. Disponível em: <https://www.watplast.com.br/blog/veja-as-principais-dificuldades-dos-deficientesvisuais-no-dia-a-dia-e-como-adaptar-sua-empresa/>. Acesso em: 31 out. 2022.

<span id="page-42-0"></span>VIANA, Carol Correia. **Utilizando o Buzzer Ativo no Arduino**. Blogdarobotica, 5 out. 2020. Disponível em: <https://www.blogdarobotica.com/2020/10/05/utilizando-obuzzer-ativo-no-arduino/>. Acesso em: 29 mar. 2023.

## **APÊNDICE**

#### **Apêndice A – Questionário Online**

<span id="page-43-1"></span>O questionário online teve como objetivo observar o conhecimento dos entrevistados sobre o tema proposto. A retribuição do questionário para o projeto foram dicas que os entrevistados deram em uma determinada pergunta, acarretando melhoras que antes seria impensável.

<span id="page-43-0"></span>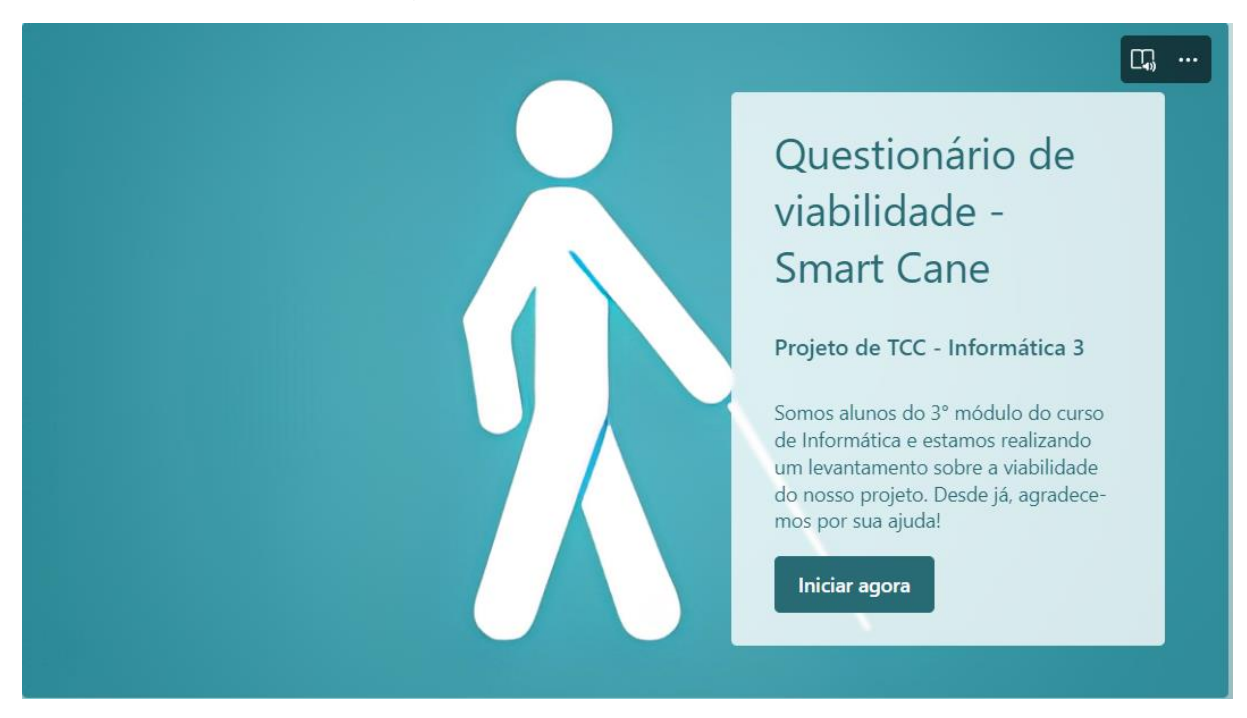

*Figura 23 – Questionário Online*

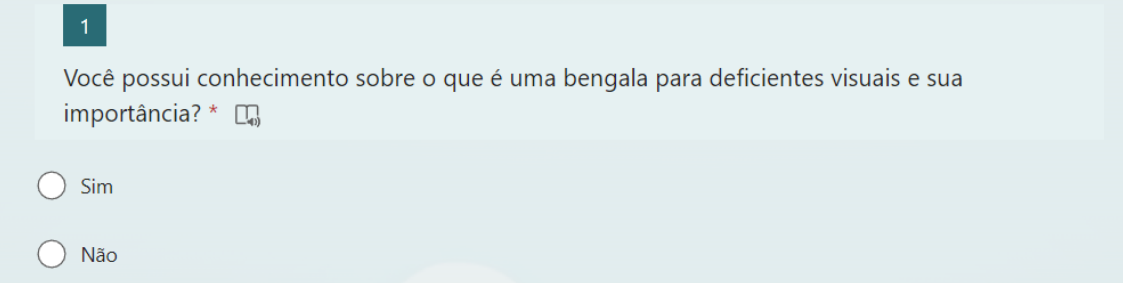

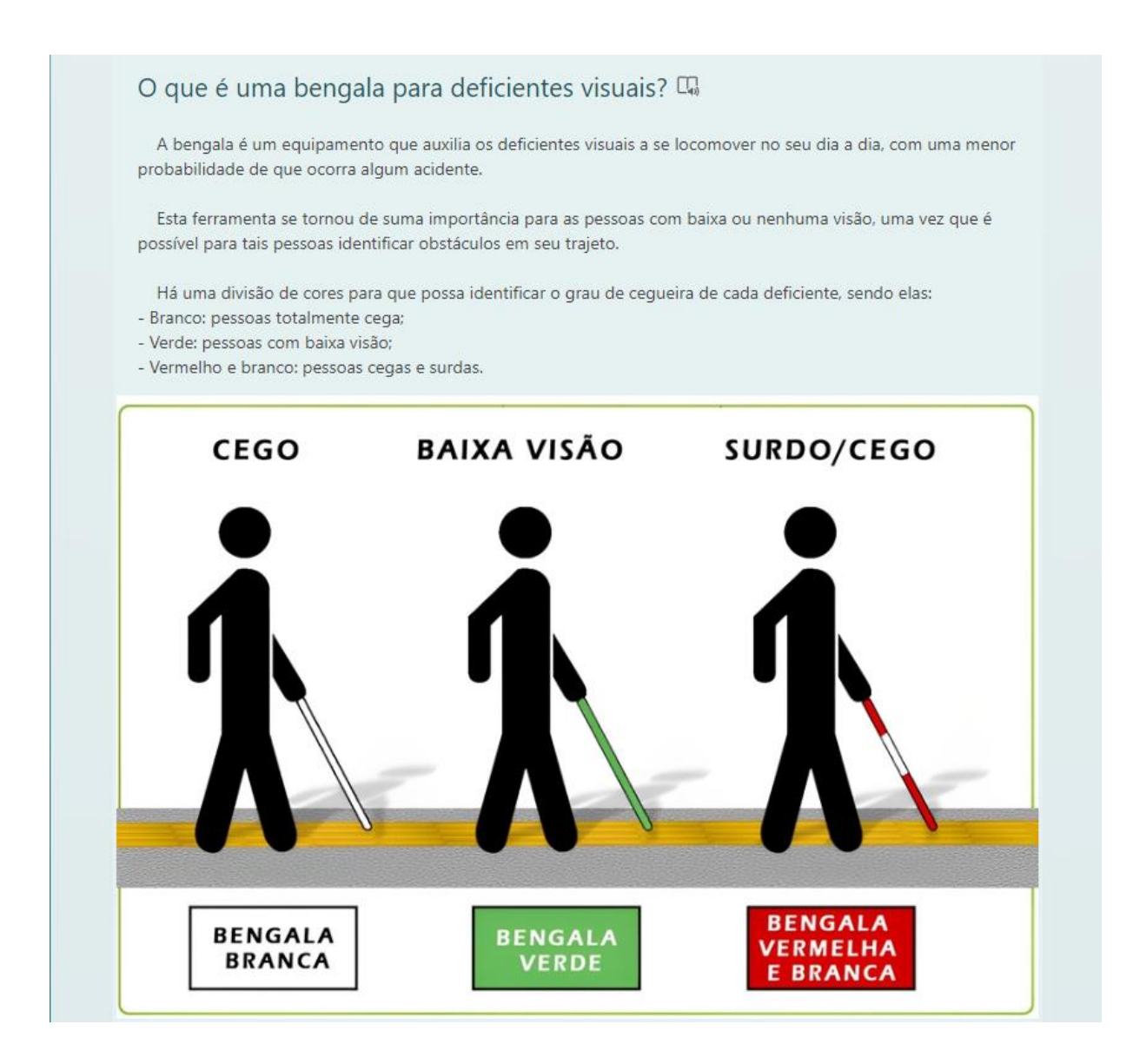

Você acha que as pessoas ao seu redor, e você, sabem agir corretamente quando veem alguém usando uma bengala para deficientes visuais?  $*$   $\Box$ 

Sim, sei agir corretamente

Sim, mas não de forma adequada

◯ Não sei agir

#### Como devo agir? Como devo

1. Ao andar com uma pessoa cega, deixe que ela segure seu braço. Não empurre ou puxe-a, ela saberá o que deverá ser feito pelo movimento de seu corpo.

2. Quando for ajudar um deficiente visual, pergunte-lhe antes de impor ajuda.

3. Seja direto ao dar instruções, por exemplo: direita/esquerda, NUNCA diga informações de orientações vagas como "ali" ou "lá".

4. Ao chegar perto de uma pessoa cega, caso for falar com ela, apresente-se antes e, ao sair, avise-a.

5. Quando estiver conversando com um deficiente visual que está com um acompanhante, tente conversar diretamente com o deficiente ao invés de focar 100% no acompanhante.

6. Evite andar ou ficar parado em cima dos pisos táteis pois eles são umas das formas que o deficiente visual conseque identificar por onde está indo.

Você presume que os deficientes visuais passam por dificuldades em seus percursos? \* [T]

 $\sum$  Sim

◯ Não

Você acredita que ainda é possível melhorar algum dos seus equipamentos que ajudaria tal público em seu trajeto? \* [m]

 $\sum$  Sim

◯ Não

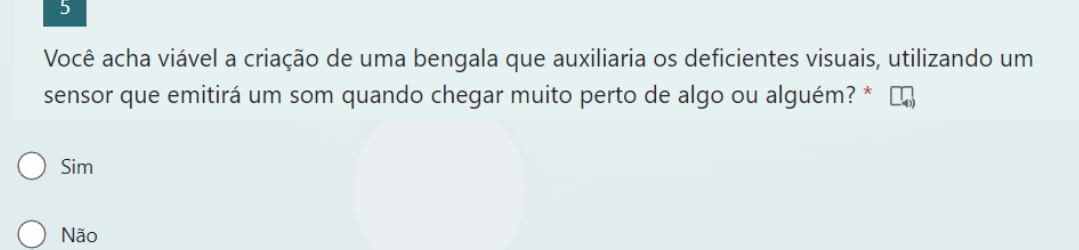

 $\boxed{6}$ 

m.

Há alguma outra coisa que você gostaria de implementar em uma bengala inteligente para cegos? <sub>[4]</sub>

Insira sua resposta

## **GLOSSÁRIO**

- <span id="page-47-0"></span>**1. ARDUINO:** plataforma de prototipagem com código aberto, muito utilizado na criação de objetos e ambientes interativos.
- **2. DESIGN:** Criação gráfica e esquemática que representa algo, especialmente tendo em conta sua estrutura física.
- **3. PROGRAMAÇÃO:** mescla de instruções feitas por meio de códigos, instruindo o computador de como resolver tal tarefa.
- **4. SOFTWARE:** conjunto componentes lógicos de um computador ou sistema de processamento de dados. É um programa que possui um conjunto de instruções que controlam o funcionamento de um computador.
- **5. VISUAL STUDIO CODE:** *software* que auxilia no desenvolvimento de aplicativos e sites para web.